## 26 传输

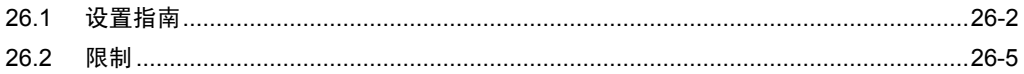

## <span id="page-1-0"></span>26.1 设置指南

此步将网络工程文件传输到指定的参与节点,以便能够执行 ACTION 和数据传输。

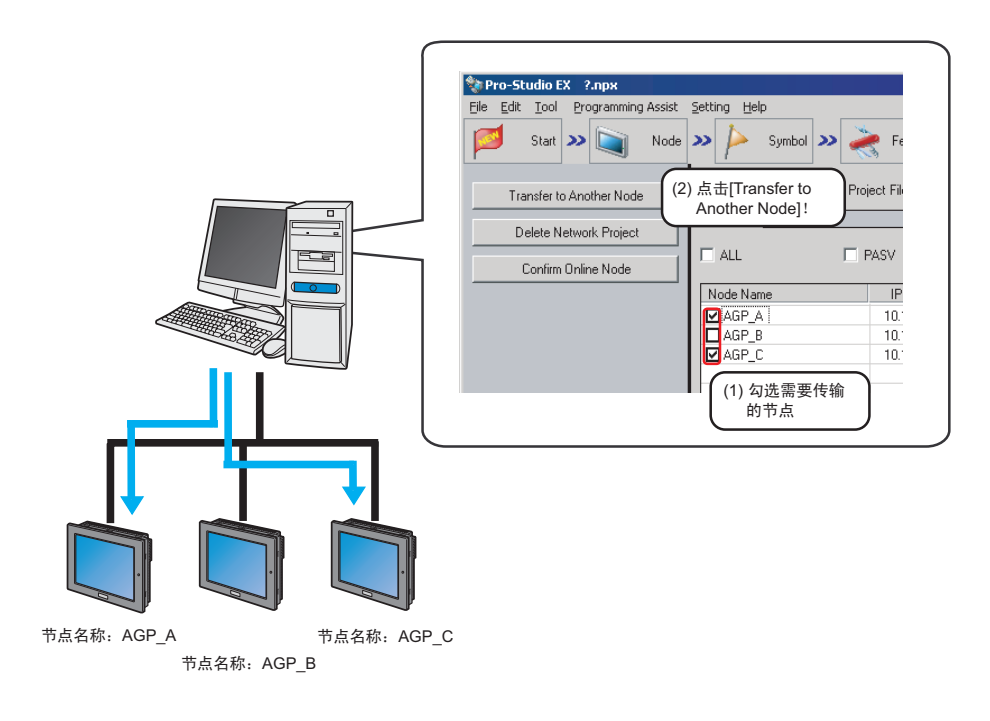

- 注 释┃• 传输前请务必保存网络工程文件。 )"<sup>25</sup> 保存"
	- 如果在 [Option Settings] 画面的 [Compare NPX Project on Connection] 下选择了 [NPX ID],则需要将网络工程传输到所有节点,包括那些不受更改影响的节点。如果选择了 [NPX changes], 则可以将网络工程只传输到那些受更改影响的节点, 除非网络工程的更 改影响了比较的目标项目。这简化了大型系统中的传输过程。有关 [Compare NPX Project on Connection] 的详情,请参阅下节。

)"34 设置环境"

• 更改 [Option Settings] 画面的 [Compare NPX Project on Connection] 选择后,请传输到所 有节点。

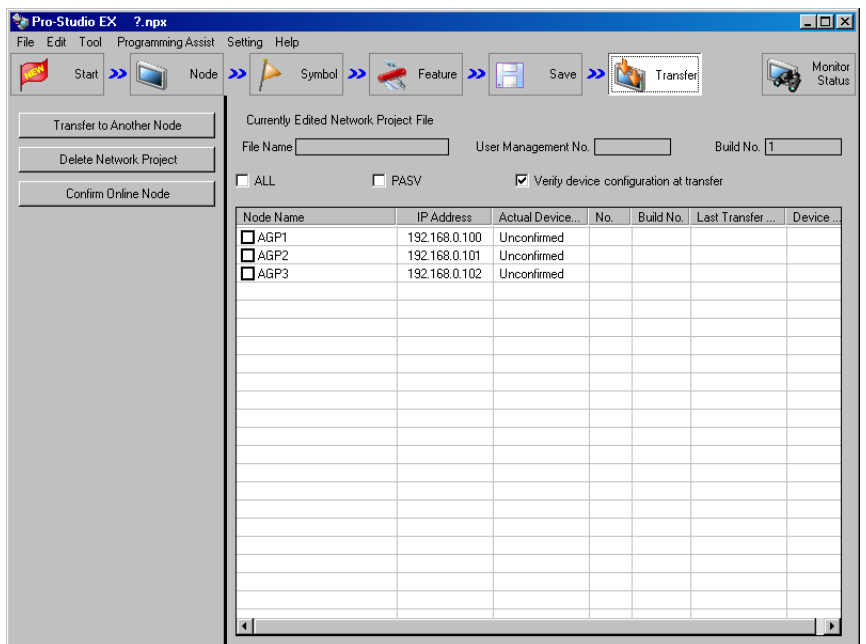

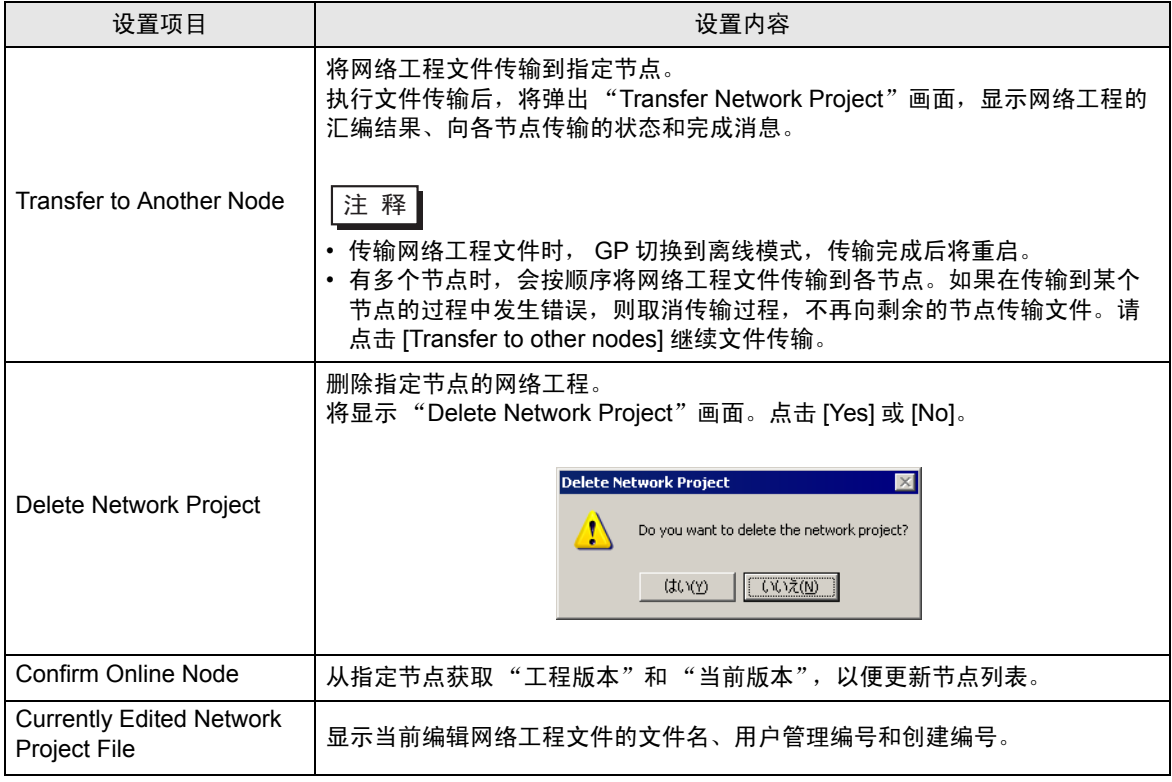

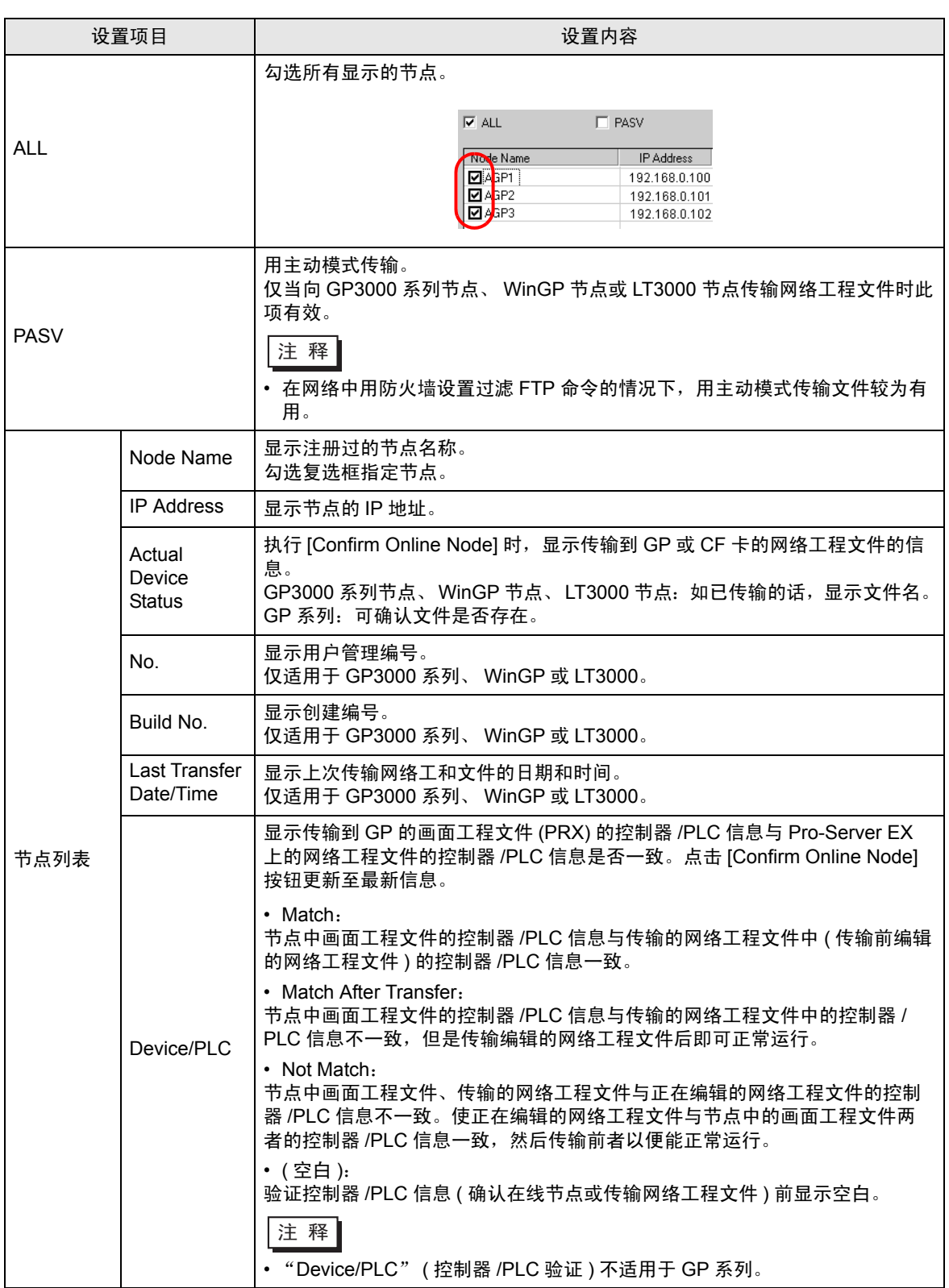

## <span id="page-4-0"></span>26.2 限制

如果在 [Option Settings] 画面的 [Compare NPX Project on Connection] 下选择了 [NPX ID], 则需要将 网络工程传输到所有节点,包括那些不受更改影响的节点。如果选择了 [NPX changes], 则可以将网络 工程只传输到那些受更改影响的节点,除非网络工程的更改影响了比较的目标项目。这简化了大型系统 中的传输过程。有关 [Compare NPX Project on Connection] 的详情,请参阅下节。

更改 [Option Settings] 画面的 [Compare NPX Project on Connection] 选择后,请传输到所有节点。